#### $\Box$   $\Box$ D  $\equiv$ 5  $\blacktriangle$

# *Performance Analysis Flowchart*

Velocity Software Inc. 196-D Castro Street Mountain View CA 94041 650-964-8867

Velocity Software GmbH Max-Joseph-Str. 5 D-68167 Mannheim **Germany** +49 (0)621 373844

Barton Robinson, *[barton@velocitysoftware.com](mailto:barton@velocitysoftware.com) If you can't measure it, I'm just not interested….*

> Copyright © 2019 Velocity Software, Inc. All Rights Reserved. Other products and company names mentioned herein may be trademarks of their respective owners.

## $"Z"$  is:

- Very large,
- Very complex and
- Very well instrumented
- TECHNOLOGY KEEPS CHANGING…

# The challenge?

## What challenge, it is all there!

- **200 zmon panels (with menus)**
- 150 zmap reports (with table of contents)
- 3400 unique variables

Few companies have full time performance analysts.

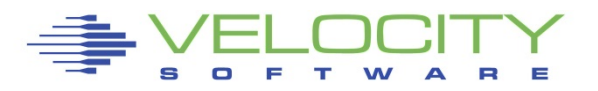

## The challenge – when running high utilization….

- Performance problems are visibile,
- "z" applications are often impacted by other applications

## My challenge

- Provide a flowchart to resolve problems quickly
- Describe the few panels/reports needed to solve any specific problem

This flowchart is based on decades of analysis

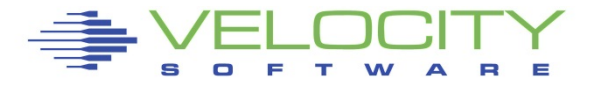

## *The Challenge z/VM is "big"*

#### z/VM Platform, source: Monitor (95+ reports)

**\*Performance Summary (4)** 

ESAHDR ESATUNE ESASSUM ESASUM

**\*Transaction Activity (5)** 

ESAUSLA **ESAXACT** ESARATE ESACLAS ESAEXCP

**\*User Activity (21)**

ESASRVC ESASRV1 ESAUSRC ESAUSR1 ESAUSR2 ESAUSR3 ESAUSR4 ESAUSR5 ESAUSP2 ESAUSP3 ESAUSP4<br>ESAUSCP ESAUSP5 **ESAUSCP ESAUSP5** ESAUSTR ESAUSPG ESAUSEK ESAWKLD ESAUSRQ ESASCED ESAACCT ESAPOOL

#### **\*Processor Subsystem (26)**

ESACPUU ESACPUA ESACPUS ESASMT ESADIAG ESAINS ESALCK1 ESALCK2 ESAMFC ESAMFCA ESAMFCC ESACPUV ESACPU1 ESACPU2 **ESADIA2** ESAIUCV ESAIUC2 ESAIUER ESALPARC ESALPAR ESALPARS ESAPLDV ESAIOP ESACRYPT ESACRY2 \*Storage Subsystem (11)

 $\overline{a}$ ESASTRC ESASTOR ESASTR1 ESASTR2 ESASTR3 ESAME ESAVDSK ESAFREE ESADCSS ESAASPC ESASXS

\*Paging Subsystem (5)

 $\overline{a}$ ESAPSPC ESAPAGE ESABLKP ESAXSTO ESAPSDV

\*Input/Output Subsystem (18)

ESADEV1 ESADEV2 ESADSD1 ESADSD2 ESADSD6 ESAIOAS ESACHNC ESACHAN ESACHNH<br>RGLPSPS ESADSDC ESADSD5 ESAMDC ESA3495 ESASCSI ESASCS2<br>ESASEEK ESAFCP ESAEDEV ESASEEK ESAFCP

\*Virtual NETWORK Reporting (7)

ESAQDIO ESAQDI2 ESANIC<br>ESAVSWC ESAVSW ESAVSW2 ESAVSWC ESAVSW ESAVSW2 **ESAOSA** 

\*Operational Logging

 $\overline{a}$ ESAOPER

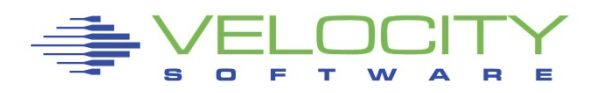

### *The Challenge: Many subsystems*

- **E** z/VM "traditional" Applications (Source: APPLMON)
	- (33 reports currently?)

**\*Shared File System (7)**  ESASFS1 ESASFS2 ESASFS3 ESASFS4 ESASFS5 ESASFS6 ESASFS7 **\*Byte File System (2)**  ESABFS1 ESABFS2 ESABFS3 **\*CMS Multitasking (1)**  ESAMTSK **\*Web Serving Reports (8)**  ESAWEB1 ESAWEB2 ESAWEB3 ESAWEB4 ESAVWS1 ESAVWS2 ESAVWS3 ESAVWS4 **\*TCPIP Reporting (15)**  $\overline{a}$ ESATCPC ESATCPI ESATCP1 ESATCP2

ESATCP3 ESATCP4 ESATCP5 ESATCP6 ESATCP7 ESATCP8 ESATCPP ESATCPS ESATCPA ESATCPU ESATFTP

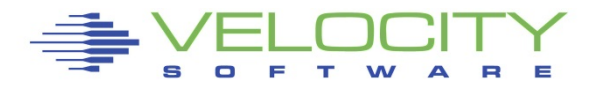

## *The Challenge: Networks, Linux*

- Network: Source: snmp VERY efficient, really! Network: mib ii (first available, from any snmp enabled server ESATCPC ESATCP1 ESATCP2 ESATCP3 ESATCP4
	- Microsoft servers: Host mib ESAHST1 ESAHST2 ESAHST3 ESAHST4 ESAHSTA
	- **EXECUTE:** Linux servers: UCD mib ESAUCD1 **ESAUCD2** ESAUCD3 **ESAUCD4** ESAUCDD
	- More Linux: Velocity mib ESALNXD ESALNXS ESALNXR **ESALNXP** ESALNXA ESALNXC **ESALNXF** ESALNXU ESALNXV ESALNXM ESALNXUP
	- **EXECT:** Linux Application "vendor" mibs ESAJVM ESAORAC ESAORAG ESAORAS ESAORAW ESAGPFN ESAGPFF ESAGPFF ESAGPFD ESAGPFS (Version 5, zvps) ESAMNG1 ESAMNG2 ESAMNG3 ESAMNG4 ESAMNG5 (Version 5, zvps) ESADOCK1 ESADOCK2 ESASSC
		-

 VSE mibs: IBM, Velocity ESAVSEC ESAVSES ESAVSEP ESAVSEJ ESAVSEP ESAVSEJ

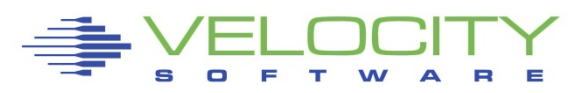

*The 25 "z/VM" Reports you need in the order you need them*

Configuration: ESAHDR System (z/VM LPAR) Load: ESASSUM

Wait states: ESAXACT Virtual machine Config: ESAUSRC

### CPU:

- LPAR Summary: ESALPARS
- CPU Consumer: ESAUSP2
- Linux Consumer: ESALNXP
- Linux Processor: ESALNXS
- CPU Cache: ESAMFC

### Storage

- z/VM Requirements: ESASTR1
- User Storage: ESAUSPG
- Linux Storage: ESAUCD2
- VDISK for swap: ESAVDSK

## Paging

- Configuration: ESAPSDV
- Loads by user: ESAUSPG

## **DASD**

- Configuration: ESADSD1
- Rates: ESADSD2
- CACHE: ESADSD5
- FCP: ESAFCP
- EDEV: ESAEDEV

#### **Network**

- Configuration: ESATCPI
- Network management: ESATCP1/2/4
- OSA: ESAOSA/NIC/VSW

## Analysis starts with "is there a problem?"

Describe the problem (what user(s), what time)

## System Configuration

- Processor model, cpu type
- Number of processors, storage size
- SMT support

Loads on the system subsystems Wait states for those impacted Subsystem Analysis

DASD, Storage, Paging, Processor, Network

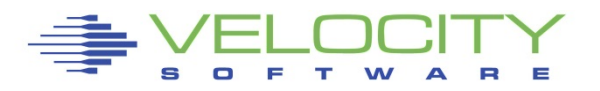

## *The Analysis Flow Chart*

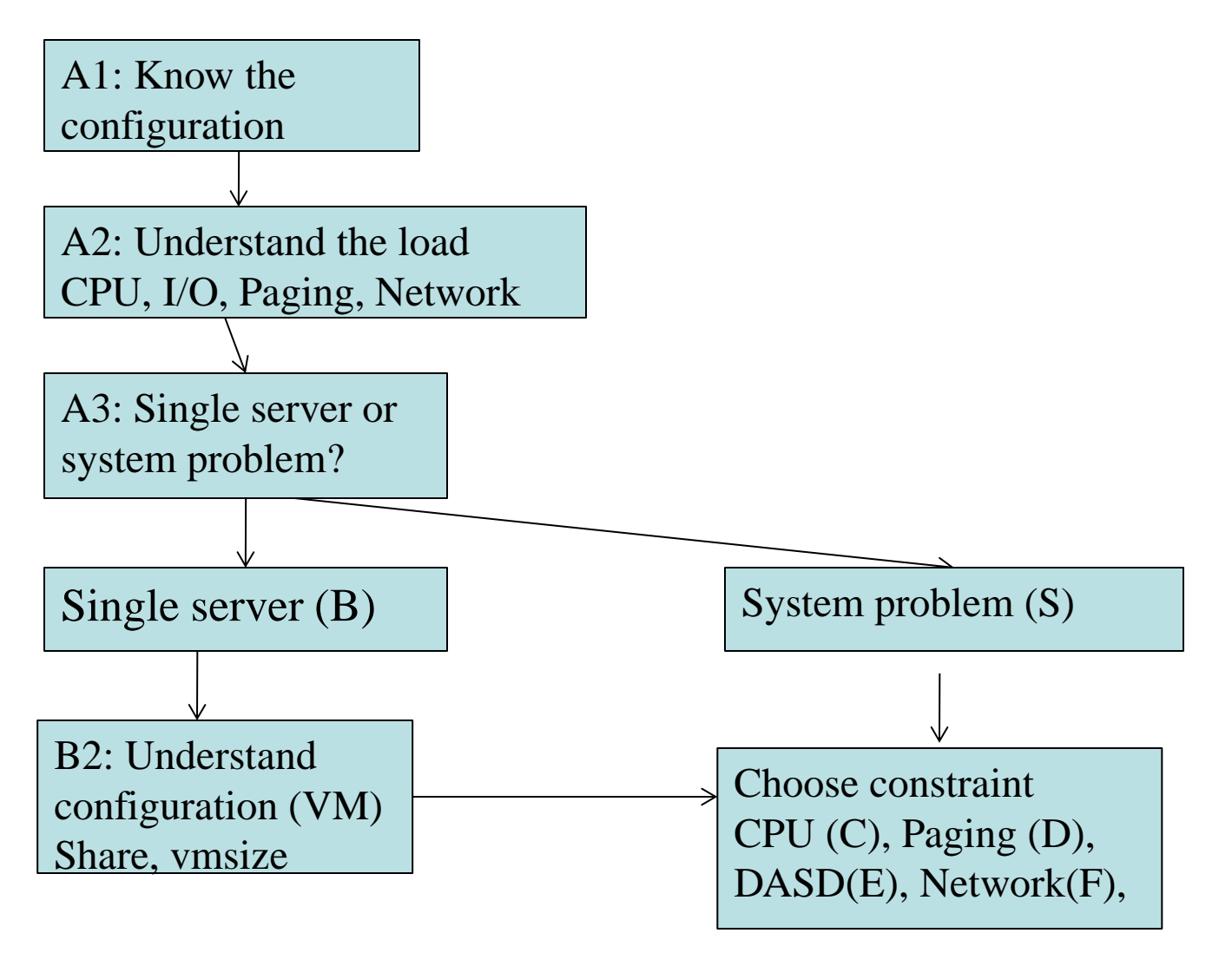

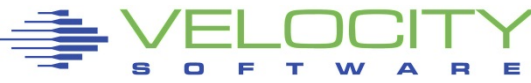

## *The Single user Analysis Flow Chart*

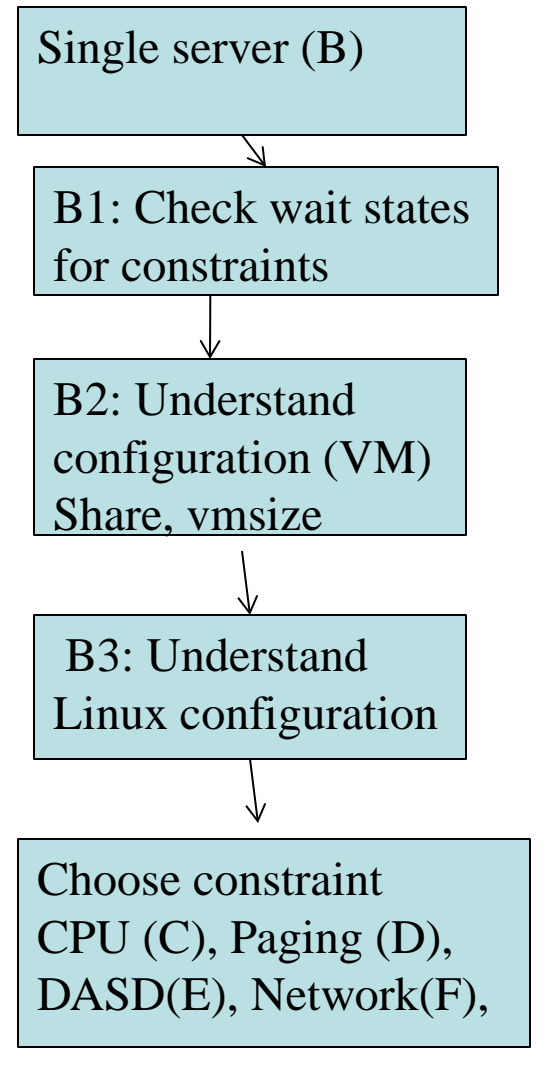

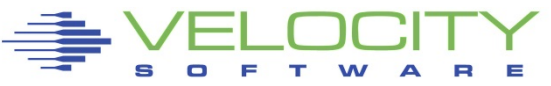

C1: Check process table, "magnitude" C2: check system load (what processes) C3: Validate virtual cpus

- D1: check linux storage/swap sizes
- D2: check paging configuration
- D3: Check server page rates
- D4: Vdisk used for swap?

E1: check data configuration E2: check DASD Data rates

F1: check network configuration F2: check network Data rates

## *The System wide Analysis Flow Chart*

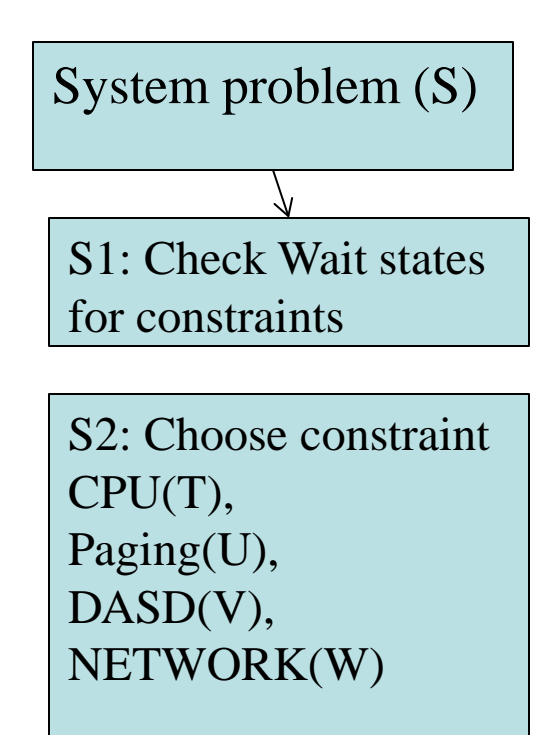

- T1: LPAR Utilization
- T2: LPAR overhead
- T2: Abusive servers
- T3: cron across multiple servers
- U1: Storage requirements
- U2: User storage?
- U3: Correct vdisk settings
- U4: Page space, block paging

V1: top dasd, Control units? V2: dasd cache, fast/write V3: Device configuration

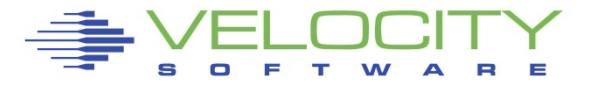

## *The Analysis Flow Chart*

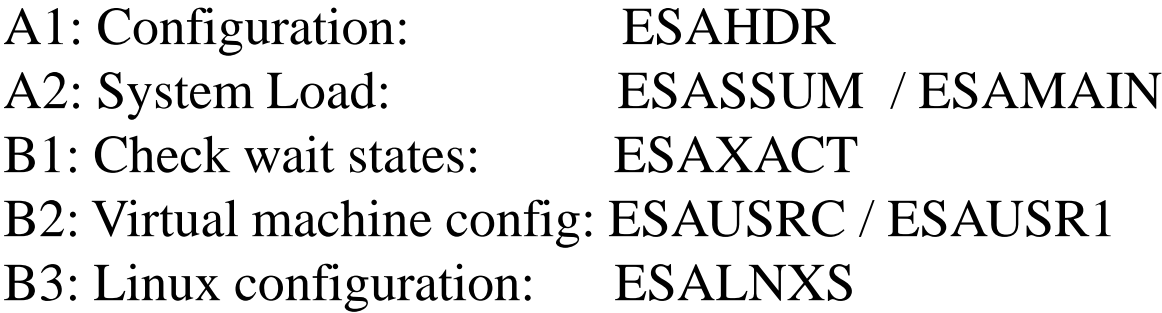

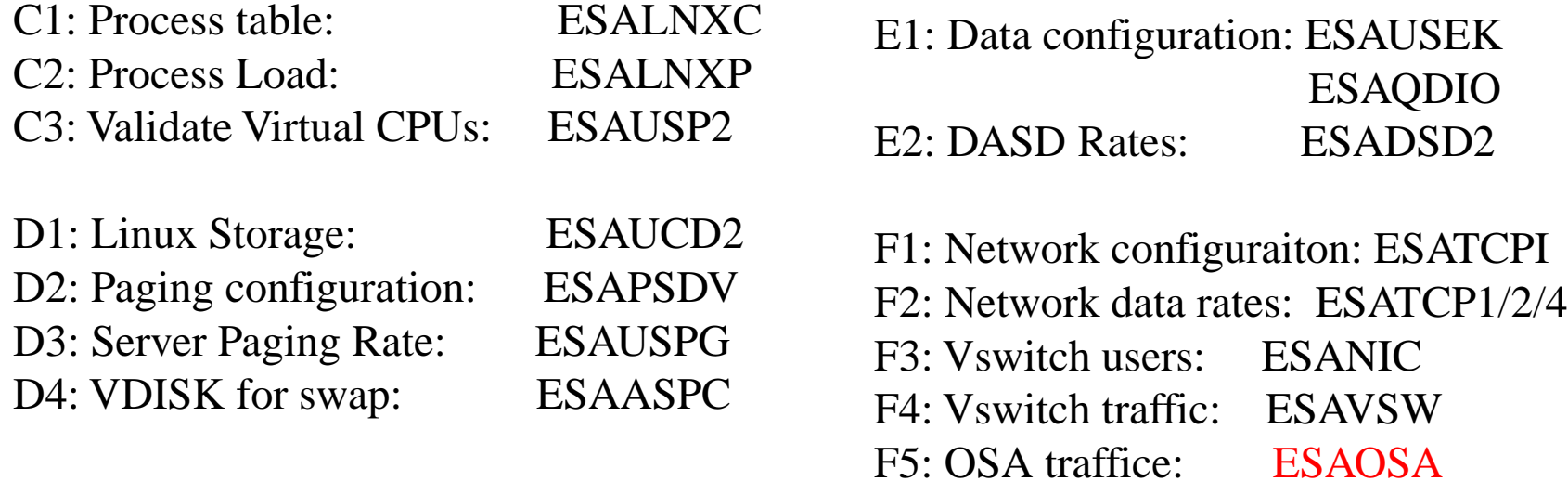

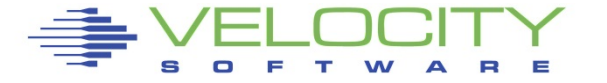

## *The Analysis Flow Chart*

- S1: Wait states: ESAXACT
- T1: Lpar utilization (ESALPARS)
- T2: LPAR overhead (ESALPAR)
- T3: Abusive Server ESAUSP2 / ESAUSR2
- T4: Cron across servers: ESALNXP
- U1: Storage requirements: ESASTR1
- U2 User Storage: ESAUSPG
- U3 VDISK Storage : ESAVDSK / ESAASPC
- U4: page configuration: ESAPSDV
- U5: Page space: ESAPSDV/ESABLKP
- U6: Expanded storage: ESAXSTO
- V1: top dasd? Control units: ESADSD2 V2: dasd cache, fast/write: ESADSD5 V3: Device configuration: ESADSD1

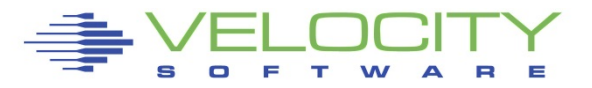

## *Know the configuration: ESAHDR*

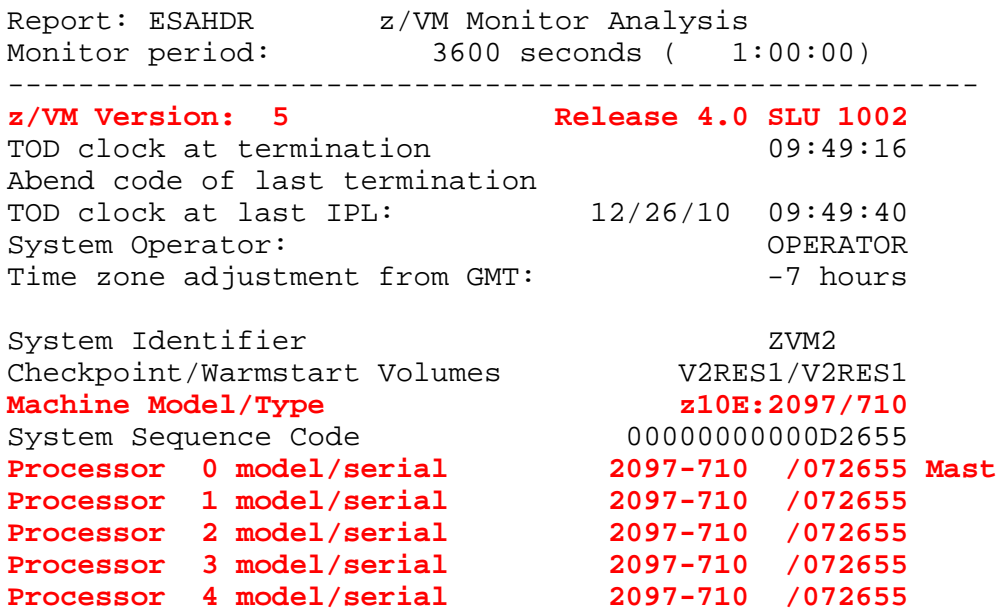

ESAME (Memory Extension) Nucleus in use Power of processor in terms of service Units: 32989 ESA/370 hardware installed **Operating on IFL Processor(s)**  Channel Path Measurement Faclity(CPMF) Extended is inst

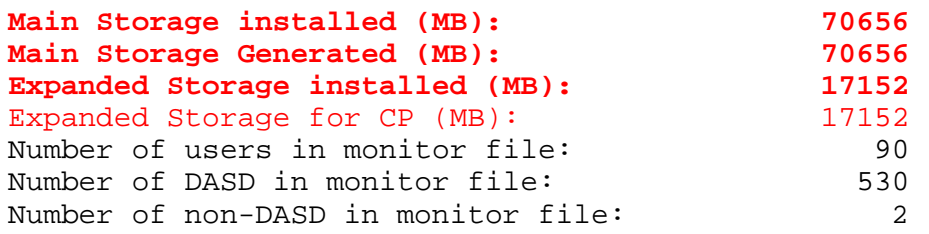

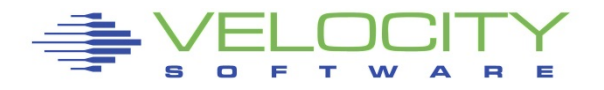

#### Common configuration problems

- IFLs?
- Real Storage
- Release signficant
- Master processor significant

## *Know the configuration: ESAHDR*

Report: ESAHDR z/VM Monitor Analysis Monitor initialized: 08/29/18 at 20:00:35 on 2827  $3600$  seconds (  $1:00:00$ ) --------------------------------------------------------------- ZMAP Release  $4.4.0.0$ <br>
History Source  $4.3.4.0$ History Source 4.3.4.0<br>Monitor file created:  $08/29/18$  20:00:35 Monitor file created: **z/VM Version: 6 Release 4.0 SLU 1601**<br> **TOD** clock at last IPL:  $01/21/18$   $01:10:34$ TOD clock at last IPL:  $01/21/18$  01:10:34<br>System Operator: 00ERATOR System Operator: OPERATOR Time zone adjustment from GMT:

System Identifier valumes values<br>Checkpoint/Warmstart Volumes (IVIRES/LVIRES) Checkpoint/Warmstart Volumes<br>
Machine Model/Type<br>
EC12:2827/702 Machine Model/Type

Apar installed: VM65918 VSW Aggreg Load Balance Apar installed: VM65925 NICDEF Security Controls Apar installed: VM65942 Add user diagnose tables Apar installed: VM65943 eav minidisks (large) Apar installed: VM65985 System Hang with mdc on Apar installed: VM65988 Processor Scalability Apar installed: VM66026 HYPERPAV/PAV/ZHPF Monitr Apar installed: VM66063 High PR/SM LPAR Mgt Time Apar installed: VM66083 Wait, CUWait monitor rec

System Sequence Code 0000000000000469C7<br>Processor 0 model/serial 2827-702 /0669C7 Master **Processor 0 model/serial 12827-702 /0669C7**<br>Processor 1 model/serial 2827-702 /0669C7 Processor 1 model/serial

Power of processor in terms of service Units: 73394 **Operating on IFL Processor(s)**  Channel Path Measurement Facility(CPMF) Extended is installed

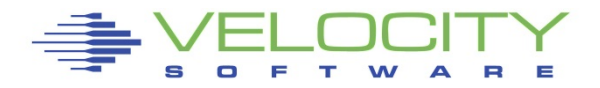

#### Common configuration problems

- IFLs?
- Real Storage
- Release signficant
- Master processor significant

## *Know the configuration: ESAHDR*

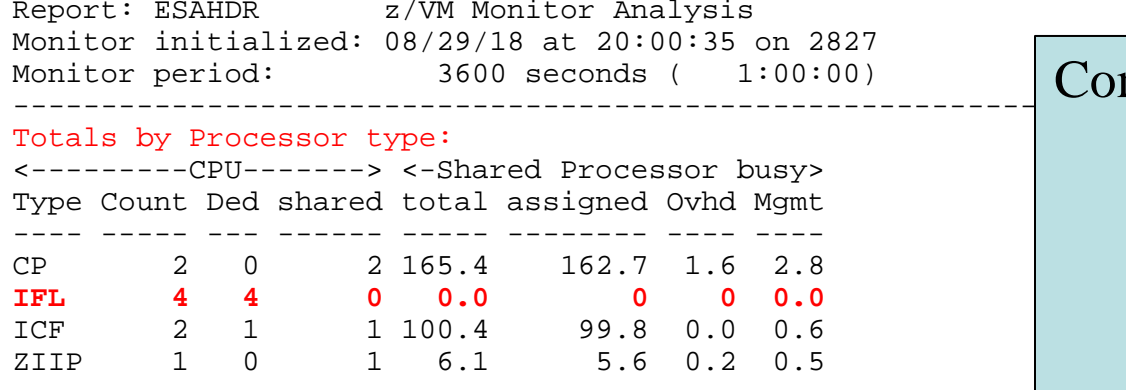

#### **Number of logical partitions defined: 20**

#### **Main Storage installed (MB): 147456**

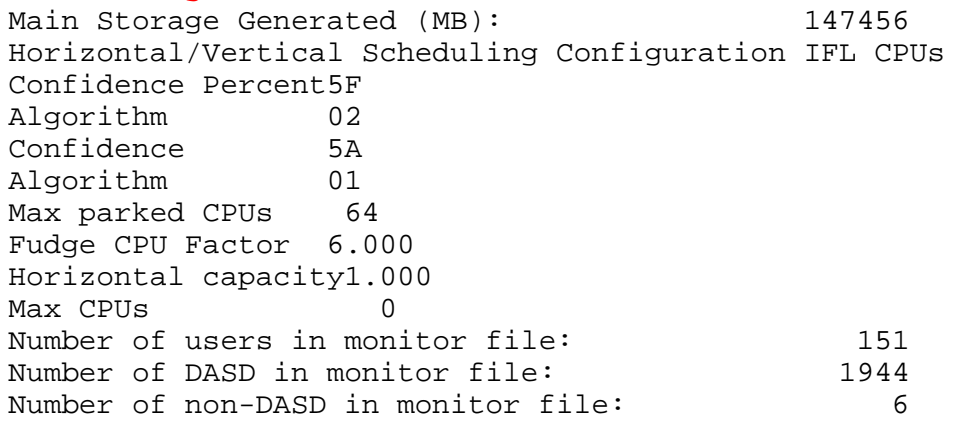

#### Common configuration problems

- IFLs?
- Real Storage
- Release signficant
- Master processor significant

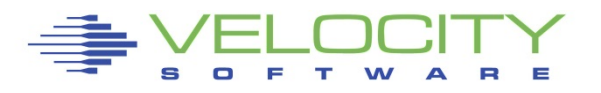

## *Know the overall loads: ESASSUM / ESAMAIN*

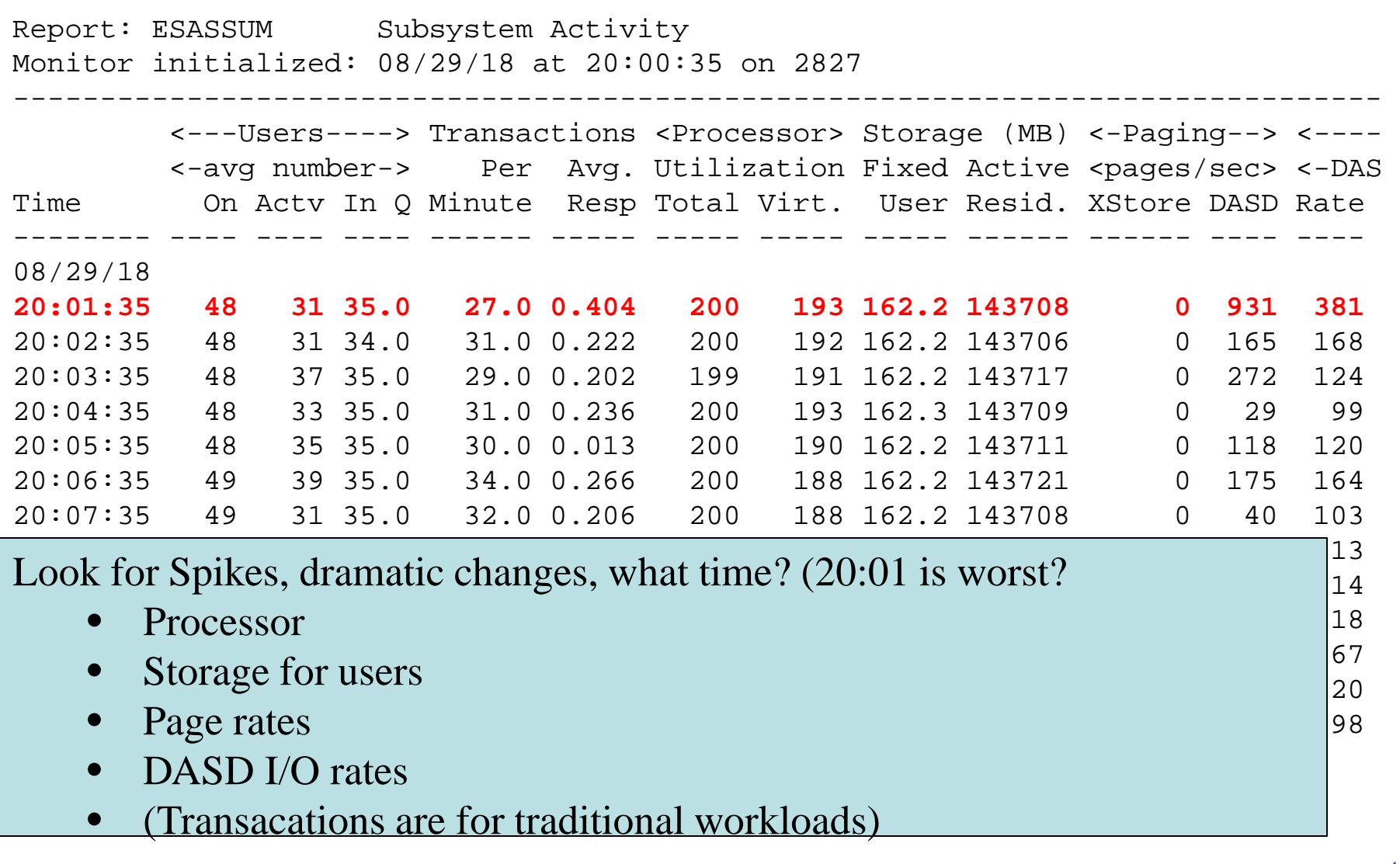

![](_page_16_Picture_2.jpeg)

## Wait states provide options for improvement

- Sample user status once per second, once per minute
- (900 samples per vcpu per 15 minute period)

## Wait state (queue) analysis -> where to focus

- Running / CPU Wait -> CPU Subsystem
- Simulation wait (master processor) -> CPU Subsystem
- Page wait -> Paging/Storage subsystems
- Asynchronous i/o, page -> DASD subsystem

## Normal idle wait states

- **TCPIP, Linux: test idle**
- **Traditional servers: SVM (service machine wait)**
- **Traditional users: idle (not in queue)**

![](_page_17_Picture_13.jpeg)

## Two types of Wait states are provided by virtual machine

- Monitor frequency: once per minute (Not interesting)
- High Frequency (Hi-Freq): once per second (Interesting)
	- (60 samples per 1 minute per virtual cpu)

# Shown by:

- **Summarized for all users (start here)**
- Summarized for user classes (grouped by installation)
- **Servers**
- Top users

## User class analysis -> where to focus

- **Set up user classes FIRST!**
- Group Test vs Product
- **Group application by application**
- **Group support servers vs production**

![](_page_18_Picture_15.jpeg)

### *Wait States: ESAXACT*

![](_page_19_Picture_157.jpeg)

![](_page_19_Picture_2.jpeg)

### *Wait States: ESAXACT*

![](_page_20_Picture_151.jpeg)

![](_page_20_Picture_2.jpeg)

## *User Configuration: ESAUSRC*

![](_page_21_Picture_156.jpeg)

Look for "Interesting configurations"

- Large relative shares / absolute shares
- CPU Counts, matching shares (100 Rel / vcpu)
- CPU Type (IFL, CP)
- Virtual machine storage sizes (too large?, largest?)

![](_page_21_Picture_7.jpeg)

## *User Configuration: ESAUSRC*

![](_page_22_Picture_193.jpeg)

![](_page_22_Picture_2.jpeg)

## *Processor Subsystem Analysis*

## Top down:

- CEC / LPAR
- LPAR / z/VM
- Virtual machine
- **Linux process**

## CPU Capture ratio 100% down to process

![](_page_23_Picture_7.jpeg)

## *LPAR Configuration: ESALPARS*

![](_page_24_Picture_152.jpeg)

Look for "Shared processors"

- IFLs shared between LPARs (none)
- Check weights
- Assigned pct/CPU >  $100$  ??? -> excess share?
- First LPAR is "us", z/vm where data collected

## *LPAR Configuration: ESALPARS*

![](_page_25_Picture_90.jpeg)

Look for "Shared processors"

- Know capacity
- Dedicated show up as 100% "assigned"
- Detail is on ESALPAR

![](_page_25_Picture_6.jpeg)

## *Already Know the overall local LPAR load: ESASSUM / ESAMAIN*

![](_page_26_Picture_194.jpeg)

![](_page_26_Picture_195.jpeg)

Look for Spikes, dramatic changes, what time?

- Processor (Also, ESACPUU, ESACPUA)
- Validate capture ratio

![](_page_26_Picture_6.jpeg)

## *LPAR Overhead - 2: ESALPARS*

![](_page_27_Picture_141.jpeg)

Look for processor type busy

- IFLs shared between LPARs (4 LPARs)
- TOTAL IFL Busy: 167% out of 1100
- Check overheads high overhead result of too many vcpu
	- Logical overhead part of LPAR assigned
	- Physical overhead is CEC Management

![](_page_27_Picture_8.jpeg)

## *LPAR Overhead - 3: ESALPAR*

![](_page_28_Picture_183.jpeg)

![](_page_28_Picture_2.jpeg)

29

## *Consumers within LPAR: ESAUSP2*

![](_page_29_Picture_153.jpeg)

#### Look for consumers, in percent of cpu

- By class (Prod)
- Abusive servers (not really)?
- Correct per expected? Not a performance question

![](_page_29_Picture_6.jpeg)

### *Linux Process Load: ESALNXP*

![](_page_30_Picture_156.jpeg)

 $\sum_{\text{ora\_v}}$  Look for processes within Linux, in percent of cpu

- By relevant server (L233P)
- Correct? Relevant? Cron? Init?

## *Storage Subsystem Analysis*

## Top down:

- $= z/VM$
- Virtual machines
- VDISK / MDC / Address Space
- **Linux server**
- **Linux process**

## CPU Capture ratio 100% down to server

![](_page_31_Picture_8.jpeg)

## *Storage Utilization: ESASTR1*

![](_page_32_Picture_115.jpeg)

Total storage analysis (in pages)

- MDC? 300mb? SET MDC MAX/MIN
- VDISK Spike (1gb) ? Which server?
- User resident should be large percent

![](_page_32_Picture_6.jpeg)

## *Storage Utilization: ESASTR1*

![](_page_33_Picture_213.jpeg)

## *Virtual Machine Storage : ESAUSPG*

![](_page_34_Picture_118.jpeg)

Total storage analysis (in pages, new "megabyte" option)

- Largest consumer(s) resident storage
- Largest consumer which virtual disk?
- VDISK Spike (1gb) ? Which server?

![](_page_34_Picture_6.jpeg)

## *Virtual Machine Storage : ESAUSPG*

![](_page_35_Picture_128.jpeg)

Total storage analysis (in pages, new "megabyte" option)

- Largest consumer(s) resident storage
- Largest consumer which virtual disk?
- VDISK Spike (1gb) ? Which server?

![](_page_35_Picture_6.jpeg)

## *Virtual Machine Storage : ESAUSPG*

![](_page_36_Picture_122.jpeg)

Total storage analysis (in pages, new "megabyte" option)

- Largest consumer(s) resident storage
- Largest consumer which virtual disk?
- VDISK Spike (1gb)? Which server?

![](_page_36_Picture_6.jpeg)

## *VDISK for Swap: ESAVDSK*

![](_page_37_Picture_210.jpeg)

s

 $O$   $F$ 

T. W

 $=$ Е

## *VDISK for Swap: ESAVDSK*

![](_page_38_Picture_136.jpeg)

#### Virtual Disk Analysis

- Which server is using vdisk?
- Are there multiple vdisks, and PRIORITIZED!!!

![](_page_38_Picture_5.jpeg)

### *z/VM 6.3 Invalid but Resident Storage Analysis*

![](_page_39_Picture_140.jpeg)

Invalid but Resident (IBR as of z/VM 6.3)

• Are correct servers losing pages? (Yes)

![](_page_39_Picture_4.jpeg)

## *Linux Storage - 2: ESAUCD2*

![](_page_40_Picture_134.jpeg)

Linux Storage Map

- Opportunities?
	- High available (greater than 5%)
	- High buffer (greater than 20mb)
- Issues? Swap
- If swap used, but also large buffer, CMM?

![](_page_40_Picture_8.jpeg)

## *Linux Storage - 2: ESAUCD2*

![](_page_41_Picture_151.jpeg)

#### Linux Storage Map

- Opportunities?
	- High available (greater than 5%)
	- High buffer (greater than 20mb)
- Issues? Swap
- Swap used vs available….

![](_page_41_Picture_8.jpeg)

## *Paging Subsystem Analysis*

## Top down:

- $\blacksquare$  z/VM
- **Configuration**
- Rates
- **Space full**
- **Device busy**

## Paging rules change in 6.3

![](_page_42_Picture_8.jpeg)

## *Paging Subsystem: ESAPSDV*

![](_page_43_Picture_175.jpeg)

#### Paging Configuration:

- How many devices (11)
- Equal sizes?
- How full? (70% target?)
- Rates reasonable? Device type dependent

## *Page Device Busy: ESADSD2*

![](_page_44_Picture_122.jpeg)

#### Page Device Analysis – DASD Subsystem

- Page Devices are usually in "top ten DASD"
- Device busy  $> 20\%$  cause for concern
- Device busy  $> 50\%$  serious
- Minute by minute analysis would show 30% "Peak"

![](_page_44_Picture_7.jpeg)

## *Paging Analysis: ESABLKP*

![](_page_45_Picture_122.jpeg)

![](_page_45_Picture_2.jpeg)

## *Paging Analysis: ESABLKP*

![](_page_46_Picture_103.jpeg)

Block Paging Analysis for 6.3+

- Block page read optimal 5 pages??
- Migrate should be zero (No expanded storage)
- Pages stolen, unreferenced zero with 6.3
- Single page read goes up with  $6.3$
- Faster paging devices? (new market for SSD)

![](_page_46_Picture_8.jpeg)

## *DASD Subsystem Analysis*

## Top down:

- Configuration
- **DASD I/O for system**
- Rates by control unit
- Rates by device
- Rates by minidisk (by user)
- Cache

![](_page_47_Picture_8.jpeg)

![](_page_48_Picture_138.jpeg)

#### DASD Configuration

- Multi channels to devices
- No minidisks on page devices
- MDC enabled appropriately

## *DASD Configuration: ESADSD1*

![](_page_49_Picture_122.jpeg)

#### DASD Configuration

- Multi channels to devices
- No minidisks on page devices
- MDC enabled appropriately

![](_page_49_Picture_6.jpeg)

## *Control Unit Data Rates: ESADSD2*

![](_page_50_Picture_130.jpeg)

DASD Control Units Rates, Performance ESADSD2

- By control unit shows where activity is
- Pend, indication of cache problems
- Compare control units to determine normality

![](_page_50_Picture_6.jpeg)

### *Data Rates, Device Performance: ESADSD2*

![](_page_51_Picture_152.jpeg)

DASD Rates, Performance ESADSD2

- System: rate, average service/response time
- Pend, disconnect low -> Else dasd cache
- Connect low -> Else faster channels
- $Respose = service, else queueing$
- Peak busy for device (1 minute peak)

![](_page_51_Picture_8.jpeg)

## *Data Rates, Device Performance: ESADSD2*

Report: ESADSD2 DASD Performance Analysis Velocity Software Corporat Monitor initialized: 08/29/18 at 20:00:35 on 2827 serial 0669C7 First record analyzed: 08/ --------------------------------------------------------------------------------------------- <--------DASD Response times (ms)------><br>Device <--SSCH--> <%DevBusy> <SSCH/sec-> <--Service times--> <--Oueueing-> Device <--SSCH--> <%DevBusy> <SSCH/sec-> <--Service times--> <--Queueing-> No. Serial Type Total ERP Avg Peak avg peak Resp Serv Pend Disc Conn DASD Cntl THR ---- ------ ------ ------ --- ---- ---- ----- ----- ----- ---- ---- ---- ---- ---- ---- --- 08/29/18 20:01:35 \*\*\*Top DASD by Device busy\*\*\* 2A8C LV1P22 3390-9 392 0 1.6 1.6 6.6 6.6 2.5 2.5 0.1 2.2 0.2 0 0 0 0 1.6 1.6 7.4 7.4 2.1 2.1 0.1 2.0 0.1 0 0 0<br>0 1.5 1.5 6.6 6.6 2.3 2.3 0.1 2.1 0.1 0 0 0 2A89 LV1P19 3390-9 387 0 1.5 1.5 6.6 6.6 \*\*\*End Top DASD by Device busy\*\*\* 2200 Control Unit 1075 0 0.0 0.0 18.2 18.2 0.7 0.7 0.1 0.5 0.1 0 0 0 297 0 0.3 0.3 5.0 5.0 0.6 ------ --- ---- ---- ----- ----- ----- ---- ---- ---- ---- ---- ---- --- 2400 Control Unit 1248 0 0.0 0.0 21.2 21.2 0.4 0.4 0.1 0.2 0.1 0 0 0

DASD Rates, Performance ESADSD2

- System: rate, average service/response time
- Pend, disconnect low -> Else dasd cache
- Connect low -> Else faster channels
- $Respose = service, else queueing$
- Peak busy for device (1 minute peak)

![](_page_52_Picture_8.jpeg)

### *V2: DASD Cache: ESADSD5*

Report: ESADSD5 3990-3 Cache Analysis 300 100 Velocity Software Corporate ZM Monitor initialized: 08/29/18 at 20:00:35 on 2827 serial 0669C7 First record analyzed: 08/29/18 --------------------------------------------------------------------------------------------------- Pct. <-------------------per second-------------------> <--------Write activity per se Dev Actv <------Total-------> <----Read----> <--Seq Read--> Total DFW DFW SEQ NVS No. Serial Samp I/O Hits Hit% Read% I/O Hits Hit% I/O Hits Hit% I/O I/O Hits I/O Hit% Full ---- ------ ---- ---- ---- ---- ----- ---- ---- ---- ---- ---- ---- ----- ---- ---- ---- ---- ---- 08/29/18 20:01:35 \*\*\*Top DASD by Device busy\*\*\* 2A8C LV1P22 100 9.0 5.3 58.7 88.6 8.0 4.3 53.3 0 0 0 1.0 1.0 1.0 0.2 100 0 0 0 0 0.4 0.4 0.4 0.1 100 0<br>0 0 0 0.7 0.7 0.7 0.1 100 0 2A89 LV1P19 100 8.1 4.1 50.1 91.0 7.4 3.3 45.1 \*\*\*End Top DASD by Device busy\*\*\* ---- ------ ---- ---- ---- ---- ----- ---- ---- ---- ---- ---- ---- ----- ---- ---- ---- ---- ---- 2200 CtlUnit 100 17.5 14.6 83.7 49.0 5.3 2.7 51.1 3.3 3.0 91.5 8.9 8.9 8.9 2.8 100 0 2479 L20804 100 4.9 3.3 67.5 92.2 2.6 1.1 44.2 2.0 1.8 91.5 0.4 0.4 0.4 0.0 100 0 ---- ------ ---- ---- ---- ---- ----- ---- ---- ---- ---- ---- ---- ----- ---- ---- ---- ---- ---- 2400 CtlUnit 100 19.8 16.5 83.4 65.8 9.7 6.7 68.8 3.3 3.0 92.3 6.8 6.8 6.8 2.3 100 0

#### DASD Cache: ESADSD5

- Hit percent (read, write)
- Low hit%  $\rightarrow$  need more cache or batch (backups)
- NVS full  $\rightarrow$  fast write stops
- Data shows activity from all lpars to device/ctl unit

![](_page_53_Picture_7.jpeg)

### *Data activity by user: ESASEEK, ESAUSEK*

![](_page_54_Picture_113.jpeg)

DASD activity by virtual machine: ESAUSEK DASD activity by minidisk/volume: ESASEEK

- Correlate activity to poor performing disks
- Note read percent for Linux minidisks

![](_page_54_Picture_5.jpeg)

## *Network Subsystem Analysis*

## Network Activity

- **Configuration**
- **Rates**
- Errors
- Vswitch/guest lan

![](_page_55_Picture_6.jpeg)

## *Network Configuration: ESATCPI*

![](_page_56_Picture_119.jpeg)

#### Interface configuration

- Ethernet adapter
- Loop back
- MTU check

## *Network Configuration: ESATCPI*

![](_page_57_Picture_115.jpeg)

#### Interface configuration

- Ethernet adapter
- Loop back
- MTU check

## *Network Data Rates: ESATCP4*

![](_page_58_Picture_105.jpeg)

Network activity, server, by interface Understand rates Check for errors

![](_page_58_Picture_3.jpeg)

## *Network Data Rates: ESATCP4*

![](_page_59_Picture_107.jpeg)

Network activity, server, by interface Understand rates Check for errors

![](_page_59_Picture_3.jpeg)

## *QDIO Data Rates: ESAQDIO*

![](_page_60_Picture_142.jpeg)

QDIO activity

- Hipersockets
- Virtual switch

![](_page_60_Picture_5.jpeg)

## *QDIO Data Rates: ESAQDIO*

![](_page_61_Picture_112.jpeg)

QDIO activity

- Hipersockets
- Virtual switch

![](_page_61_Picture_5.jpeg)

### *Guest Lan / Virtual Switch Data Rates: ESANIC / ESATCP4*

![](_page_62_Picture_190.jpeg)

Screen: **ESATCP4** Velocity Software - VSIVM4 1 of 2 TCPIP Hardware Layer / Interfaces

![](_page_62_Picture_191.jpeg)

![](_page_62_Picture_4.jpeg)

Guest lan / virtual switch activity

- ESANIC: CP Monitor data
- ESATCP4: SNMP data
- Compare "received to input"
- Redhat<sub>7</sub> renamed eth0

63

## *OSA Adapter: ESAOSA*

![](_page_63_Picture_142.jpeg)

![](_page_63_Picture_143.jpeg)

 $=$ 

s O